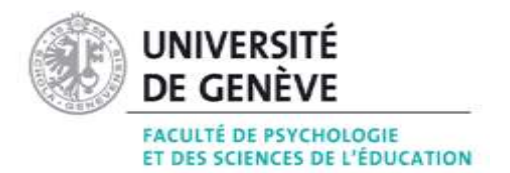

## **Procédure d'inscription à un-des enseignement-s dispensé-s par la Faculté de psychologie et sciences de l'éducation (FPSE) de l'UNIGE et validation des crédits acquis pour les étudiant-es hôtes UNIL – UNINE - UNIFR**

- 1. L'étudiant-e consulte le programme des cours en ligne [\(https://pgc.unige.ch/cursus/programme-des-cours/web/\)](https://pgc.unige.ch/cursus/programme-des-cours/web/). Tous les cours sont accessibles **SAUF** :
	- les travaux pratiques
	- les séminaires
	- les cours de **tous les modules approfondis** de la Maîtrise universitaire en psychologie
	- le cours 751112 Psychopathologie cognitive
	- le cours 751117 Maladies chroniques, situations de handicap et sexualité
- 2. Muni d'une attestation d'immatriculation de son université et de sa carte d'immatriculation **en format PDF**, l'étudiant-e s'inscrit auprès du Service des admissions comme étudiant-e externe/hôte. Cette démarche se fait en ligne et doit être effectuée avant de pouvoir s'inscrire aux enseignements.

<https://admissions.unige.ch/kayako/index.php?/Tickets/Submit/RenderForm>

- 3. Une fois immatriculé-e, l'étudiant-e procède à son inscription aux enseignements durant la troisième semaine du semestre via le portail UNIGE, en complétant le formulaire d'inscription en ligne (IEL) dont il reçoit le lien le lundi de la 3<sup>e</sup> semaine dans sa boîte étudiant-e. Une inscription à un enseignement entraîne automatiquement une inscription à l'examen lors de la session qui suit la fin du cours.
- 4. L'étudiant-e doit également vérifier s'il y a lieu de s'inscrire sur la plateforme Moodle à l'enseignement (gérée directement par chaque enseignant-e pour son/ses cours) afin d'avoir accès à des documents et/ou passer des examens en ligne en fonction des modalités prévues. L'accès à cette plateforme se fait à l'aide de l'identifiant et du mot de passe UNIGE reçu lors de l'immatriculation [: https://moodle.unige.ch/](https://moodle.unige.ch/)
- 5. La FPSE émet un relevé de notes qui est publié sur le portail personnel de l'étudiant-e. Ce relevé est également transmis par la FPSE directement au secrétariat de la Faculté d'origine sous forme électronique.
- 6. En cas d'échec à un examen, celui-ci est automatiquement réinscrit lors de la session de rattrapage d'août-septembre de la même année académique.

Délai d'inscriptions aux enseignements : <https://www.unige.ch/fapse/etudiants/calendrier-acad/>

## **Attention : en cas de conflit horaire lors des sessions d'examen, la Faculté ne peut pas modifier l'horaire établi.**

Contact : Mme Valérie Favez, conseillère académique [\(Valerie.Favez@unige.ch\)](mailto:Valerie.Favez@unige.ch)

13 avril 2022